#### **PREPARATIONS POUR LA MESURE 1.STEREO**

- Sur l'écran de sélection de l'adaptateur optique, sélectionnez lectionnez [OK], puis enfoncez la manette MEAS/OK. Ensuite, l'adaptateur optique stéréo utilisé. Vérifiez le n° de série et sévérifiez la valeur de mesure en fonction du mode d'emploi.
- Lors de l'utilisation d'un nouvel adaptateur optique stéréo, effectuez les réglages du "nouvel adaptateur stéréo". Pour plus de détails sur les réglages, reportez-vous au mode d'emploi.

#### **PLAGE DE SPOT — MESURE DE 2.DISTANCE DE L'OBJET**

tion de mesure de la distance par rapport à l'objet. • Appuyez sur la manette MEAS/OK pour activer la fonc-

**DATAND/AND VAL 2005 VANDON** 

• Approchez le tube

d'insertion de l'obiet DEIN/1000LYIV (043) de sorte que le voyant de l'obiet tance de mesure passe au vert (disrecommandée). • Appuyez sur la manette MEAS/ OK pour passer à l'écran de mesure

Curseur de stéréo. • La distance d'objet ruption à l'écran de s'affiche sans inter-

point de mesure mesure stéréo.

#### **METHODE DE MESURE (MODE DE 3.(MESURE**

**4.**

Choisissez l'unité de mesure (millimètres ou pouces).

**industriel Endoscope**

# **IPLEX** G **IPLEX** G Lite *GUIDE DE RÉFÉRENCE* **DE LA MESURE STÉRÉO**

Pour un fonctionnement correct et sûr, consultez le mode d'emploi avant utilisation.

- **EFFACER/EFFACER TOUT**
- Supprime un ou tous les points de mesure.
- **UNITE•**

- **CURSEUR•**
- Choisissez la couleur, la forme et la vitesse du curseur.
- **GARDEES-SAUVE IMAGES DES MESURAGE NOUVEAU•**

sible en utilisant IPLEX G. IPLEX G Lite ou le logiciel Une nouvelle mesure de l'image enregistrée est pos-InHelp VIEWER.

# **BASE DE CONDITIONS DE EXAMPLE DE LA POLITIONS ET CONDITIONS DE BASE**

#### Le mode Point à Ligne sert à mesurer la distance depuis un point de mesure jusqu'à la ligne de référence définie par deux **.points**

- 1. Placez le curseur sur les deux extrémités du segment de ligne et enfoncez la manette MEAS/OK pour spécifier les points A et B. ...<br>affiche: La ligne de référence A-B s'affiche⊢
- 2. Placez le curseur sur le point à partir duquel vous souhaitez
- cez la manette MEAS/OK pour spécifier le point C. mesurer la distance jusqu'à la ligne de référence A-B et enfon- $\rightarrow$  La distance entre la ligne de référence A-B et le point C s'affiche.

Point de référence

**Distance** objet'd

Indicateur<br>de distance objet'd

- · Immédiatement après l'exécution de la mesure stéréo ou la sélection "METHODE" dans l'écran de mesure stéréo l'écran de sélection de la méthode de mesure (mode de mesure) s'affiche.
- Reportez-vous sur la méthode de mesure utilisable (mode de mesure) décrite ci-dessous

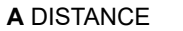

# PROFONDEUR **C**

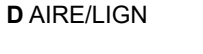

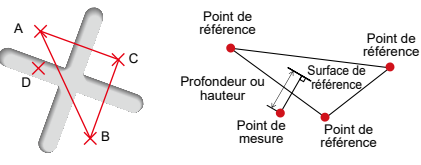

### Le mode Profondeur sert à mesurer la distance depuis un point de mesure jusqu'au plan de référence défini par trois **points** de référence.

- 1. Placez le curseur sur les points A. B et C pour définir le plan de référence, puis appuyez sur la manette MEAS/OK pour spécifier  $les points A. B. et C.$
- → Le plan de référence ABC s'affiche
- 2. Placez le curseur sur le point à partir duquel vous souhaitez cez la manette MEAS/OK pour spécifier le point de mesure D. mesurer la distance jusqu'au plan de référence ABC et enfon-
- $\rightarrow$  La distance entre le plan de référence ABC et le point D s'affiche. Une valeur positive (hauteur) signifie que le point est plus proche de l'embout de la sonde que le plan de référence, et une valeur négative (profondeur) signifie que le point est plus éloigné.

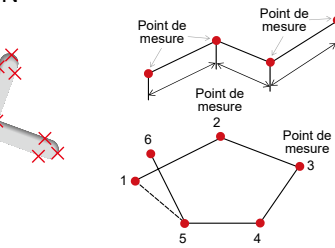

#### Le mode Aire sert à mesurer la zone définie par plusieurs points de mesure. Le mode Lign sert à mesurer la longueur totale des lignes définies par plusieurs points de mesure.

- 1. Placez le curseur sur les points pour définir l'aire ou les lignes et enfoncez la manette MEAS/OK pour spécifier les points de mesure
- $\rightarrow$  La longueur totale des lignes définies par plusieurs points de mesure s'affiche en bas de l'écran.
- Remarque: 20 points de mesure maxi peuvent être spécifiés par séance de mesure
- 2. Lors de la mesure d'une zone, un point supplémentaire doit être positionné pour définir le dessin graphique complet de l'objet. Ce point (point 6 dans l'exemple ci-dessus) doit être situé où la ligne entre ce point et le dernier point (point 5) traverse la première ligne dessinée.
- → La zone dessinée par les lignes s'affiche en bas de l'écran.

## **ENREGISTREMENT DE VOTRE RESULTAT DE MESURE STEREO**

- Appuyez sur le bouton FRZ/REC pendant 2 secondes minimum (pression longue) pour enregistrer votre
- image de mesure stéréo avec le résultat de mesure. • Appuyez sur le bouton VIEW pour afficher, à tout moment, l'image sauvegardée.

#### **FONCTIONS APPROFONDIES DE 5.MESURE STEREO**

Reportez-yous aux Instructions pour d'autres fonctions détaillées de la mesure stéréo.

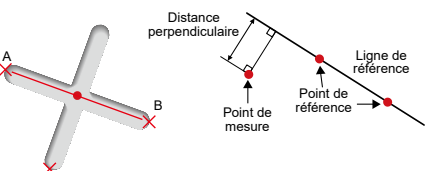

 de Point mesure

**B** POINT A LIGNE

Distance

A

B

→ La longueur du segment de ligne A-B s'affiche.

1. Placez le curseur sur une extrémité du segment de ligne et enfoncez la manette MEAS/OK pour spécifier le point A. 2. Placez le curseur sur l'autre extrémité du segment de ligne et enfoncez la manette MEAS/OK pour spécifier le point B.

C

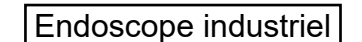

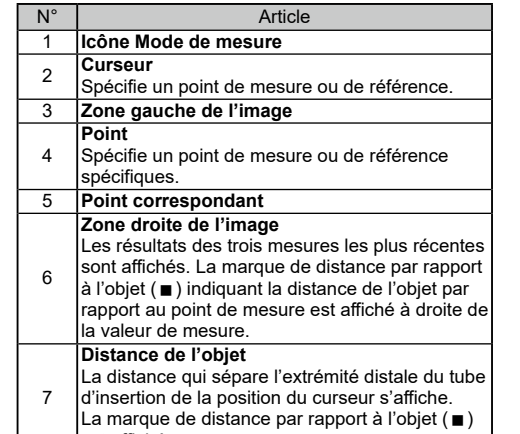

lest affichée

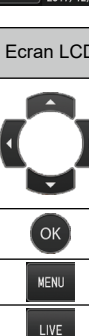

VIEW .<br>'Humbnail

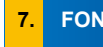

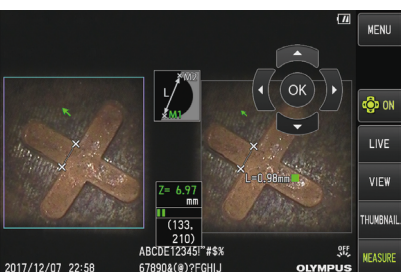

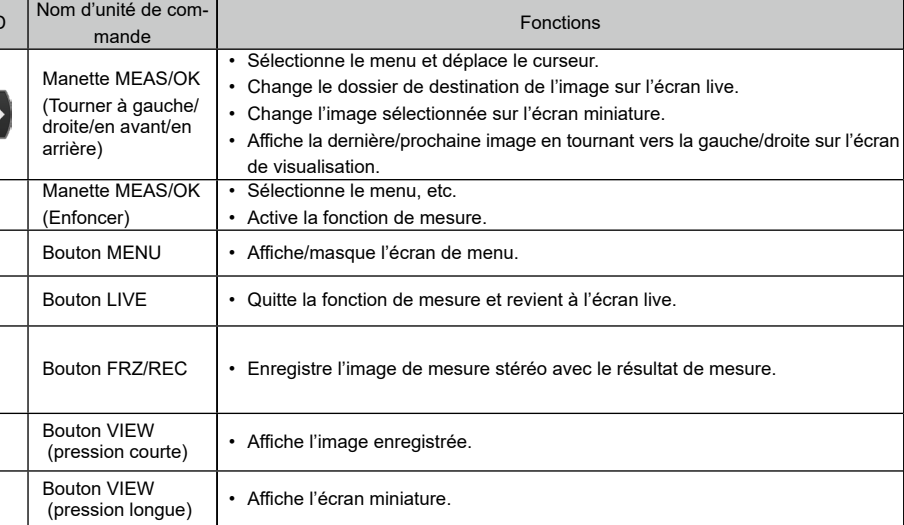

 $\triangle$  DANGER<br>• N'utilisez iamais cet instrument pour examiner une cavité d'un corps .tués étre peuvent animalisme peuvent animal ou personne ou l'animal peuvent être tués. .suivants en annual environnement dans les types d'environnements suivants inflammables atmosphères inflammables tes autres autres autres contiennent des consistents métalliques ou d'autres types Une explosion ou un incendie pourraient se déclencher.

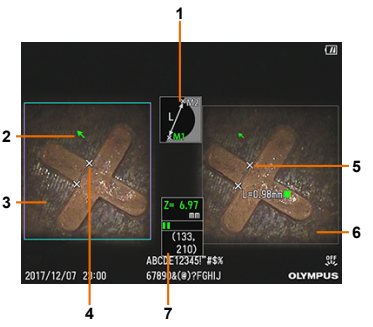